$\mathcal{L}_\mathcal{L} = \mathcal{L}_\mathcal{L} = \mathcal{L}_\mathcal{L}$ 

# **Bakgrund**

Inom Energimyndighetens beställargrupp för lokaler (BELOK) pågår en diskussion om problematiken kring att väga in energiaspekter i ett tidigt skede av byggprocessen (se bilaga). Dessa diskussioner har utmynnat i ett behov av att ta fram ett, för ändamålet anpassat, analysverktyg. Meningen är att detta energianalysverktyg ska användas i upphandlingsfasen av arkitekter, för att sedan möjliggöra en grov jämförelse mellan olika förslag ur ett energitekniskt perspektiv i ett mycket tidigt skede av byggprocessen.

# **Genomförande**

Energianalysverktyget har utvecklats ur det etablerade energianalysprogrammet BV2 och fått namnet *BV2-arch*. *BV2-arch* har anpassats för att kunna användas när endast lite är känt om den blivande byggnaden, särskilt med avseende på de tekniska installationer som senare skall betjäna byggnaden. Därför innefattar *BV2-arch* beräkningar av byggnadens värmeöverskott och värmeunderskott, utan att explicita tekniska system kopplats till byggnaden. Byggnaden med tekniska system studeras istället i ett senare skede av byggprocessen då projektörer arbetar med att ta fram en lämplig systemlösning.

Avsikten är att arkitekterna själva skall ladda ner *BV2-arch* via Internet och bli tilldelade en indatafil, komponerad av byggherren, för att därefter själva kunna göra energiberäkningar som bifogas deras totala förslag. Indatafilen är till sin karaktär sådan att det är möjligt för byggherren att "spärra" vissa indata medan andra lämnas öppna för arkitekten att fylla i. Exempel på indata som kan spärras är ort, värmegenerering i byggnaden, m.m., medan arkitekten själv kan fylla i uppgifter om byggnadens fysiska utformning, glasandelar, solavskärmningar, m.m, vilka således utgör öppna parametrar. Nedanstående schematiska figur visar arrangemanget vid installation och användning av *BV2-arch*.

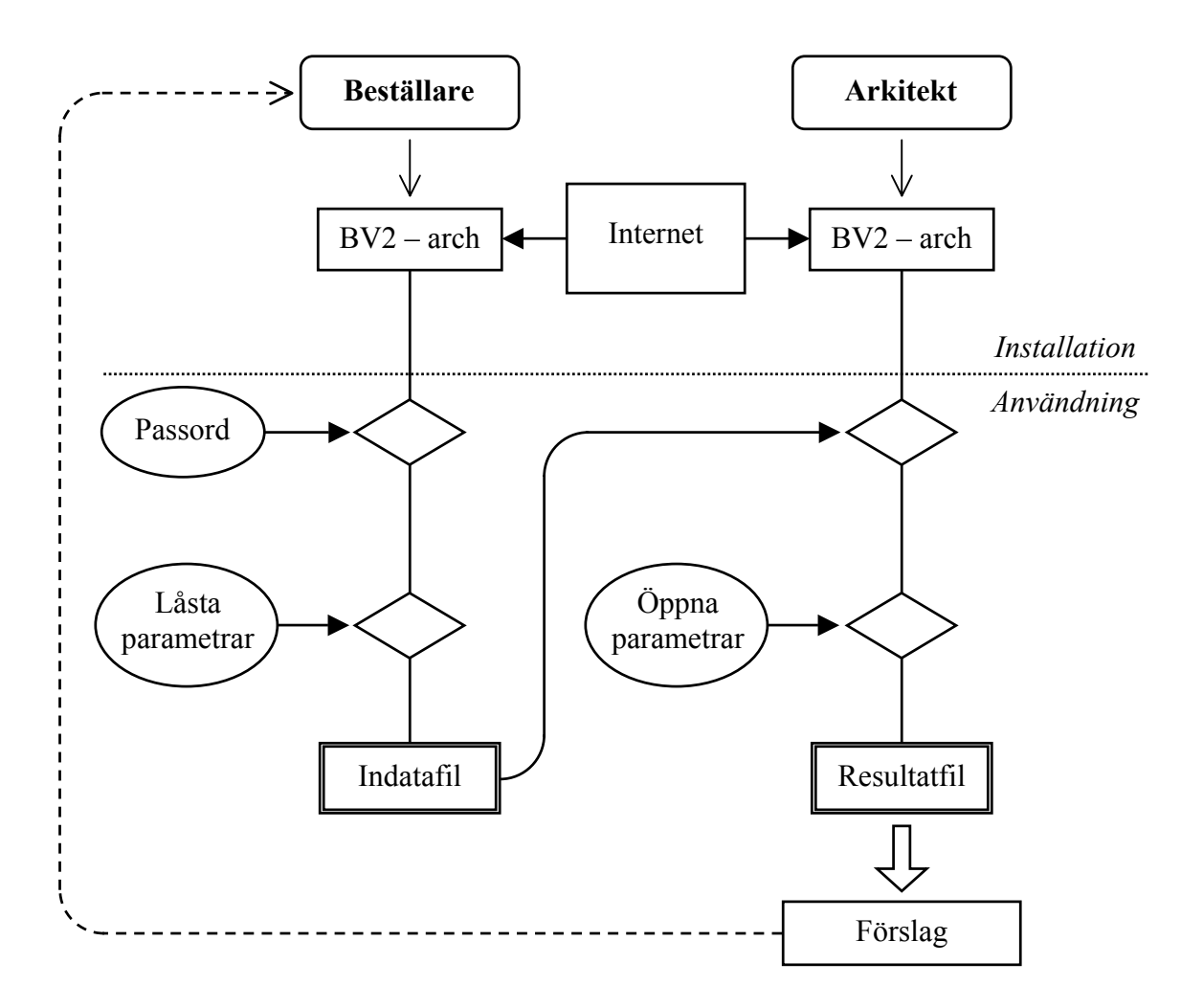

**Figur 1.** Schematisk disposition vid installation och användning av *BV2-arch*.

En närmare beskrivning av handhavandet vid installation och användning av *BV2-arch* presenteras i följande avsnitt.

# **Installation av BV2-arch**

*BV2-arch* hämtas och installeras från hemsidan *[www.bv2.nu](http://www.bv2.nu/)*, genom att gå in på fliken *BV2 arch* från huvudmenyn. I rutan som kommer upp när installation av programmet har valts kan antingen **Open** eller **Save** väljas. Med **Open** installeras programmet direkt på användarens dator från hemsidan, medan **Save** sparar ned programmet på datorn för att användaren själv ska kunna installera det när han vill. När programmet installeras är det bara att följa instruktionerna.

### **Start**

När *BV2*-arch är installerat så startas det från Programmenyn på användarens dator. I den första rutan som kommer upp när programmet startas kan antingen **Deltagare i projekt** eller **Beställarläge** väljas. Det förra alternativet väljs av arkitekter medan det senare väljs av beställare. I beställarläget ska därefter kundnummer, kundnamn och passord skrivas in innan huvudprogrammet kan starta. För arkitekter ska däremot beställarens indatafil läggas in. Om

det inte är känt var denna fil finns på datorn kan knappen **Leta** användas för att manuellt leta upp filen.

# **Skapa projekt**

Under menyn **Arkiv** kan ett nytt projekt startas. Information om projektet kan därefter läggas in under menyn **Projekt id**, där beställaren fyller i uppgifter om uppdrag, beställare och kund. Dessa uppgifter låsas sedan av beställaren. För arkitekten återstår att fylla i uppgifter (fortfarande under menyn **Projekt id**) om sig själv, en kort beskrivning av sitt förslag och datum.

# **Konstruktion av byggnad**

I *BV2-arch* finns en flik som heter **Rita konstruktion**. I denna del kan en byggnad skapas grafiskt i form av rektangulära element som vart och ett utgör en del av byggnaden. Byggnadsdelens storlek, form och vridning kan förändras valfritt och antalet byggnadsdelar kan anpassas och kombineras för att skapa en hel byggnad. I första skedet görs detta enkelt genom att "dra" byggnadsdelarna till rätt plats med markören, dra ut dem till önskad storlek och vrida dem till korrekt position i förhållande till väderstreck. Byggnadsdelar vrids genom att först ställa markören på det skuggade fält som kommer fram när byggnadsdelen markeras och därefter hålla nere knappen medan byggnadsdelen vrids till önskat läge.

Observera att *BV2-arch* alltid uppfattar uppåt på bildskärmen som väderstrecket norr.

Egenskaper hos varje byggnadsdel (fasadytor, fönsterytor, etc.) kan anges genom att markera den (genom att vänsterklicka) och därefter högerklicka. I fältet som kommer upp kan värdena anges för varje sida av byggnadsdelen. I beställarläget kan olika värden låsas, exempelvis den totala arean. Under knappen **Inställningar** kan ritarea anges (dvs den area på vilken byggnaden skall ritas in).

Under menyn **Indata** och därefter **Konstruktion** kan egenskaperna hos den konstruerade byggnaden kontrolleras och även ändras.

# **Resultat - Värmebalans**

Innan en värmebalans för den konstruerade byggnaden kan beräknas måste följande specificeras:

- Geografiskt läge (kan låsas av beställare) Detta sker under menyn **Klimatdata** där lämplig ort kan väljas.
- Internvärme (kan låsas av beställare) Detta sker under menyn **Indata** och därefter under **Intern värmegenerering**, där effekten från belysning, personer och maskiner kan anges.
- Önskad inomhustemperatur (kan låsas av beställare) Detta sker under menyn **Indata** och därefter under **Klimathållningssystem**.

Därefter kan byggnadens värmebalans beräknas. Det måste påpekas att värmebalansen inte anger energianvändningen för byggnaden, eftersom detta till viss del beror på dess

klimathållningssystem. Istället anger värmebalansen byggnadens energibehov för att upprätthålla en viss inomhustemperatur utgående från dess konstruktion, dess placering efter väderstrecken och dess geografiska läge, vilket sedan kan ligga till grund för valet av lämpligt klimathållningssystem.

Värmebalansen, i form av en värmeeffektbalans och en värmeenergibalans, visas under fliken **Visa resultat**. Resultaten är dessutom uppdelade för dag och natt samt totalt värme- och kylbehov.

# **Spara projekt**

När beställaren är klar med sitt projekt kan en indatafil för arkitekter skapas genom att, under menyn **Arkiv**, spara projektet under ett valfritt namn med hjälp av kommandot **Spara som**. Observera att filtypen är *.bv2*. När arkitekten är klar med sitt förslag gör han på samma sätt för att få ut en resultatfil.

Resultatfilen skickas därefter lämpligen över till beställaren per e-post.